# IBM SPSS Statistics - Essentials for Python: Windows 설치 지침

다음은 Windows® 운영 체제에 IBM® SPSS® Statistics - Essentials for Python 설 치를 위한 지침입니다.

# 개요

IBM® SPSS® Statistics - Essentials for Python는 IBM® SPSS® Statistics에 사용하 기 위한 사용자 정의 Python 응용 프로그램 개발을 시작하는 데 필요한 도구를 제공 합니다. 여기에는 다음이 포함됩니다.

- ▶ Python 버전 2.7
- ► SPSS Statistics 20 § IBM® SPSS® Statistics Integration Plug-In for Python
- E SPSS Statistics에 사용되며 Python에서 구현되는 사용자 정의 프로시저 집합

# IBM SPSS Statistics 응용 프로그램 설치

IBM® SPSS® Statistics - Essentials for Python는 다음과 같은 응용 프로그램에 사 용하도록 설계되었습니다.

- Windows  $\frac{1}{6}$  IBM SPSS Statistics
- Windows & IBM SPSS Statistics Server

추가적인 운영 체제 및 하드웨어 요구사항은 없습니다. Essentials for Python와 함 께 설치되는 구성요소는 유효한 모든 IBM® SPSS® Statistics 사용권과 함께 사 용할 수 있습니다.

아직 설치하지 않은 경우 소프트웨어에 제공된 지침에 따라 Essentials for Python를 설치할 컴퓨터에 SPSS Statistics 응용 프로그램 중 하나를 설치하십시오. 데스크탑 시 스템에 Essentials for Python를 설치하는 경우 데스크탑 시스템에 SPSS Statistics 20 을(를) 설치하십시오. 서버 시스템에 Essentials for Python를 설치하는 경우 서버 시 스템에 SPSS Statistics Server 20을(를) 설치하십시오.

# IBM SPSS Statistics - Essentials for Python 다운로드 및 설치

사용자의 시스템에 있는 IBM® SPSS® Statistics 버전과 호환 가능한 IBM® SPSS® Statistics - Essentials for Python 버전을 사용해야 합니다. SPSS Statistics의 주 버전 내에서(예: 20), 주 버전이 동일한 Essentials for Python 버전을 사용해야 합니다. 최신 버전을 설치하기 전에 이전 버전의 Essentials for Python를 제거할 필요는 없습니다.

Python 2.7이(가) 현재 시스템에서 검색되지 않는 경우 Essentials for Python의 20 버 전이 Python 2.7 설치 프로그램을 실행합니다.

IBM SPSS Statistics - Essentials for Python: Windows 설치 지침

분산 모드에서 작업하는 사용자의 경우(SPSS Statistics Server) 클라이언트 및 서버 시스템에 모두 Essentials for Python를 설치하십시오. SPSS Statistics Server의 32 비트 버전을 설치한 경우 서버 시스템에 Essentials for Python의 32비트 버전을 설 치하십시오. SPSS Statistics Server의 64비트 버전을 설치한 경우 서버 시스템에 Essentials for Python의 64비트 버전을 설치하십시오.

E Essentials for Python의 버전 20을(를) 다운로드합니다. 다운로드할 수 있는 곳은 다음과 같습니다. SPSS 커뮤니티 위치 <http://www.ibm.com/developerworks/spssdevcentral>.

## Windows XP

▶ 다우로드한 파일을 두 번 클릭한 다음 화면에 나타나는 지시를 따릅니다.

## Windows Vista, Windows 7 또는 Windows Server 2008

관리자로 설치 파일을 실행해야 합니다.

- ▶ Windows 탐색기를 사용하여 파일을 다운로드한 폴더를 탐색합니다.
- ▶ 다우로드한 파일을 마우스 오른쪽 버튼으로 클릭하고 관리자로 실행을 선택합니다.
- E 화면에 나타나는 지시를 따릅니다.

#### 설치 자동 실행

위에 설명한 수동 설치 방법 대신 Windows 컴퓨터에 자동으로 설치할 수도 있습니다. 이는 여러 최종 사용자에 설치해야 하는 네트워크 관리자에게 가장 유용한 방법입니다.

참고: 설치를 자동 실행하려면 Python 2.7이(가) 대상 시스템에 이미 설치되어 있 어야 합니다.

다음은 자동 설치를 위한 명령줄의 형식입니다.

<installer\_name> /S /v/qn

여기서 <installer\_name>은 Essentials for Python용 설치 프로그램 파일의 이름입니 다(예: SPSS\_Statistics\_PythonEssentials\_2000\_win32.exe

## IBM SPSS Statistics - Integration Plug-In for Python 사용을 시작하기 전에

IBM® SPSS® Statistics - Essentials for Python를 설치하면 IBM® SPSS® Statistics - Integration Plug-In for Python을 사용하여 Python 응용 프로그램 개발을 시작할 수 있습니다. 플러그인의 전체 설명서는 IBM® SPSS® Statistics 도움말 시스템의 'Integration Plug-In for Python' 항목에서 볼 수 있습니다. SPSS Statistics 도움말 메 뉴의 프로그래밍 > Python 플러그인 및 프로그래밍 > 스크립트에서 별도의 두 PDF(플 러그인에 의해 설치된 두 인터페이스에 대한 PDF)를 볼 수 있습니다.

# IBM SPSS Statistics의 보조 Python 모듈 다운로드 및 설치

IBM SPSS은(는) IBM® SPSS® Statistics - Integration Plug-In for Python에 제공된 기능을 빌드하고 특수한 경우에는 확장하는 여러 가지 Python 모듈을 만들었습니다. 이 러한 모듈은 선택 사항이며, Integration Plug-In for Python이 있어야 작동할 수 있습니 다. spssdata, spssaux, namedtuple, extension 등의 모듈은 IBM® SPSS® Statistics - Essentials for Python에 들어 있습니다. 추가 모듈은 다음에서 다운로드할 수 있습 니다. SPSS 커뮤니티 위치 [http://www.ibm.com/developerworks/spssdevcentral.](http://www.ibm.com/developerworks/spssdevcentral)

다운로드한 Python 모듈 사용 방법도 다음에서 읽을 수 있습니다. SPSS 커뮤니티. IBM® SPSS® Statistics 20에서 사용 가능한 새 기능을 사용하려면 업데이트된 버 전의 보조 모듈을 다운로드해야 할 수 있습니다. 업데이트는 SPSS 커뮤니티 을(를) 확인하십시오.

# IBM SPSS Statistics 및 IBM SPSS Statistics - Integration Plug-In for Python의 여러 버전 실행

한 시스템에 여러 버전의 IBM® SPSS® Statistics를 별도의 IBM® SPSS® Statistics - Integration Plug-In for Python 버전과 함께 설치할 수 있습니다. 여러 버전 사용에 대 한 내용은 플러그인 설명서를 참조하십시오.

# 설치 복구

IBM® SPSS® Statistics 20 응용 프로그램 또는 Python 2.7을(를) 제거했다가 다시 설 치하는 경우 IBM® SPSS® Statistics - Essentials for Python의 20 버전을 제거했 다 다시 설치하십시오.

# IBM SPSS Statistics - Essentials for Python 구성요소 제거

- E Windows 제어판에서 IBM SPSS Statistics Essentials for Python 20을(를) 제 거합니다.
- $\blacktriangleright$  원할 경우 Windows 제어판에서 Python 버전 2.7을(를) 제거합니다.

# Essentials for Python과(와) 함께 패키지된 사용자 정의 Python 프로시저

IBM® SPSS® Statistics - Essentials for Python에는 내장된 SPSS Statistics 프로시 저로 가능한 수준 이상의 기능을 제공하는 Python에서 구현된 사용자 정의 프로시저 집 합이 들어 있습니다. Essentials for Python를 설치하면 FUZZY를 제외한 모든 사용자 정의 프로시저를 SPSS Statistics 메뉴에서 사용할 수 있습니다. 모든 사용자 정의 프로 시저(FUZZY 포함)를 SPSS Statistics 명령문에서 사용할 수 있습니다. 다음 표는 각 사 IBM SPSS Statistics - Essentials for Python: Windows 설치 지침

용자 정의 프로시저의 메뉴 위치, 관련 명령어 이름 및 간단한 설명입니다. 명령어는 FREQUENCIES와 같은 기본 명령어와 동일한 방식으로 실행됩니다.

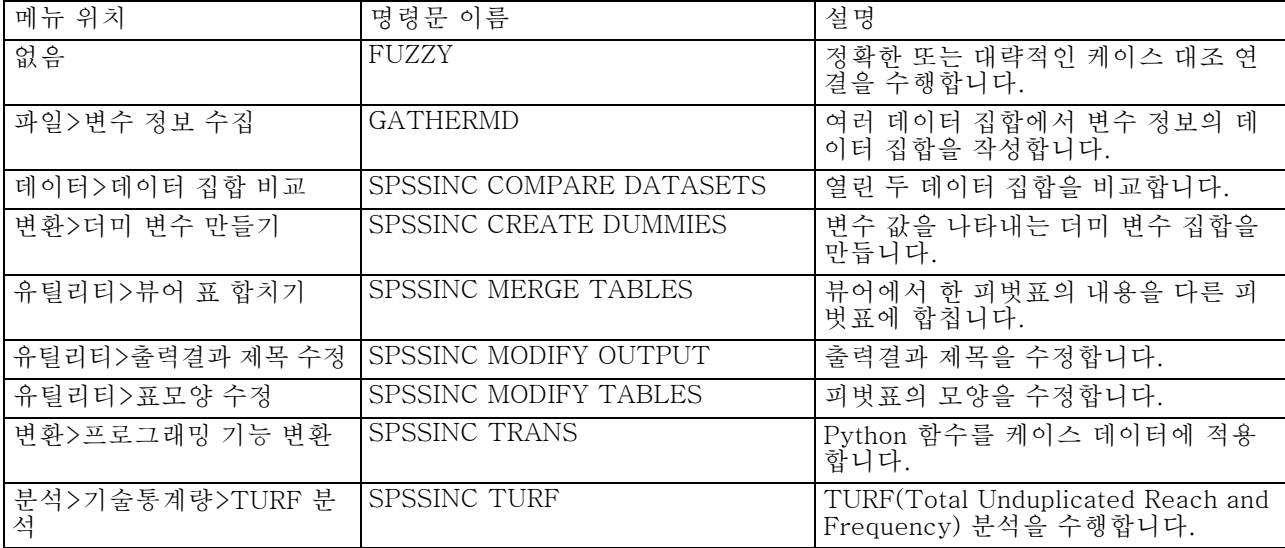

## 노트

- 메뉴에서 액세스할 수 있는 각 프로시저에 대한 도움말을 보려면 관련 대화상자 의 도움말 단추를 누릅니다. 그러나 이 도움말은 SPSS Statistics 도움말 시스템 에 통합되어 있지 않습니다.
- 위에 열거한 각 명령어의 전체 구문 도움말은 명령어를 실행하여 /HELP 부명령문 을 포함해야 이용할 수 있습니다(예:

SPSSINC COMPARE DATASETS /HELP.

그러나 이 명령문 도움말은 SPSS Statistics 도움말 시스템에 통합되어 있지 않으며 명령 구문 참조에 포함되어 있지 않습니다.

- 분석>기술통계량 메뉴가 IBM® SPSS® Statistics 제품에 없는 경우 TURF 분석 대 화상자의 사용자 정의 메뉴를 확인하십시오.
- 이 대화상자는 SPSS Statistics에서 사용자 정의 대화상자 작성기를 사용하여 만들 어졌습니다. 유틸리티>사용자 정의 대화상자>사용자 정의 대화상자 작성기 경로에 있는 사용자 정의 대화상자 작성기를 사용하여 대화상자의 모양을 보거나 사용자 정의할 수 있습니다. 대화상자의 모양을 보려면 사용자 정의 대화상자 작성기에서 파일>설치된 사용자 정의 대화상자 열기를 선택합니다.
- 명령문은 확장 명령어로 구현됩니다. 이 확장 명령의 구현 코드(Python 모듈) 및 XML 지정 파일은 SPSS Statistics의 extensions 디렉토리 설치 디렉토리 에서 볼 수 있습니다.

IBM SPSS Statistics - Essentials for Python: Windows 설치 지침

SPSS\_EXTENSIONS\_PATH 환경 변수를 사용하여 확장 명령의 대체 위치를 지정 한 경우, 해당 파일은 extensions 디렉토리가 아닌 이 변수에서 쓰기 가능한 첫 번째 위치에 있습니다.

 Essentials for Python에 포함되지 않은 다른 확장 명령은 다음에서 다운로드할 수 있습니다. SPSS 커뮤니티. Essentials for Python와 함께 제공되는 Python 프로시 저의 최신 버전도 여기에서 다운로드할 수 있습니다.